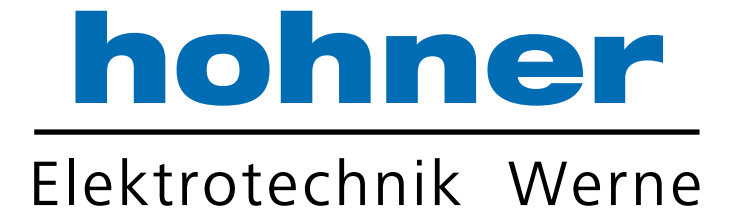

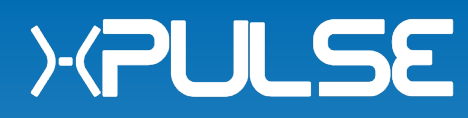

# PMS Software **Incremental programmable Encoder**

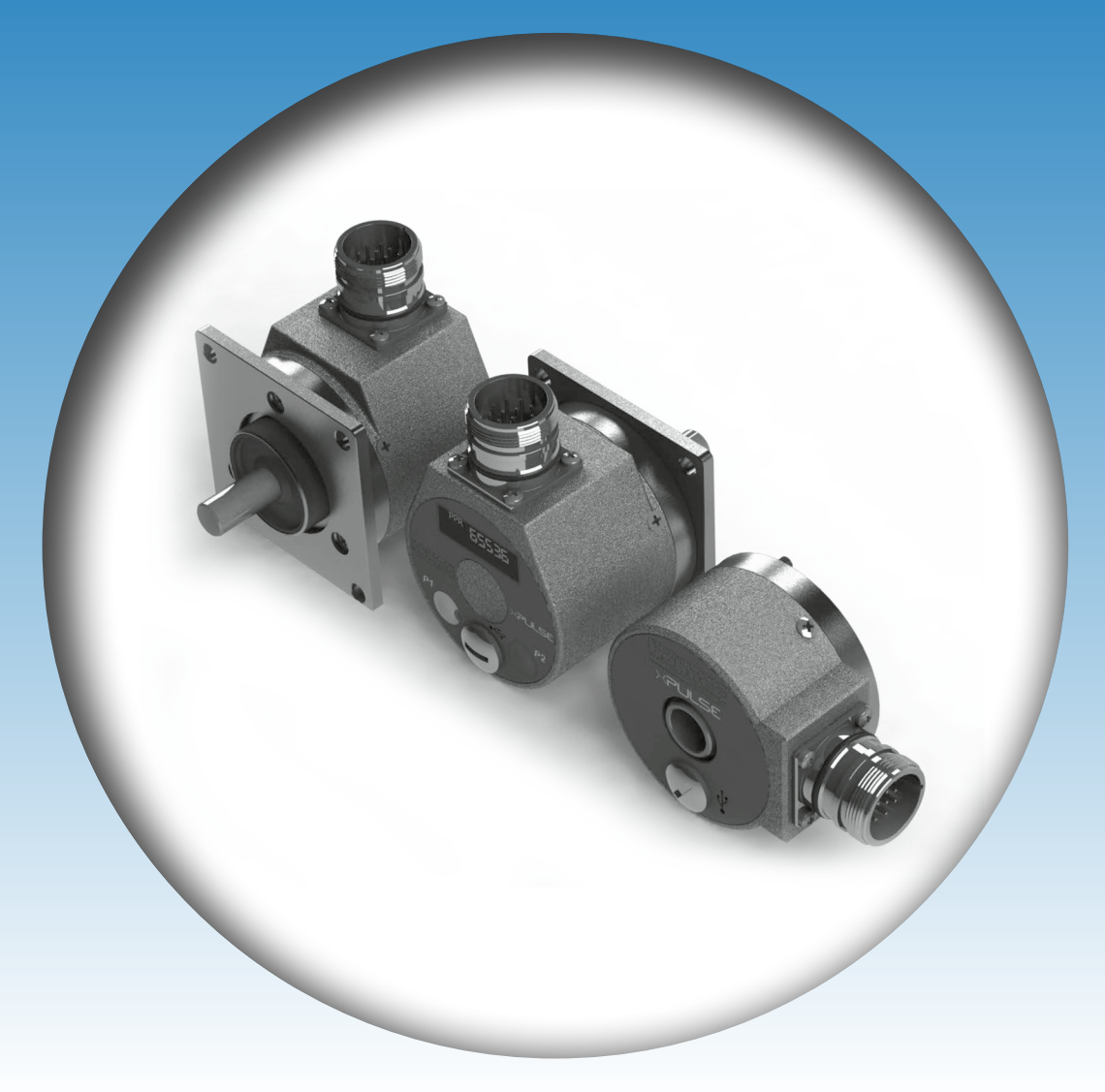

- • **Power supply 24 volts DC**
- • **Up to 2 encoder channels**
- • **Programmable output levels**
- • **Programmable by Bluetooth, USB, On-device**
- • **3 differential outputs / channels**

Your partner for standard and special designs – accurate, reliable and quick –

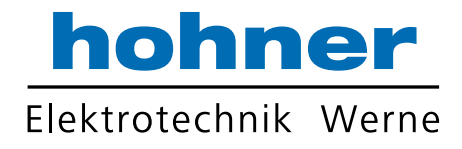

# **MAIN WINDOW**

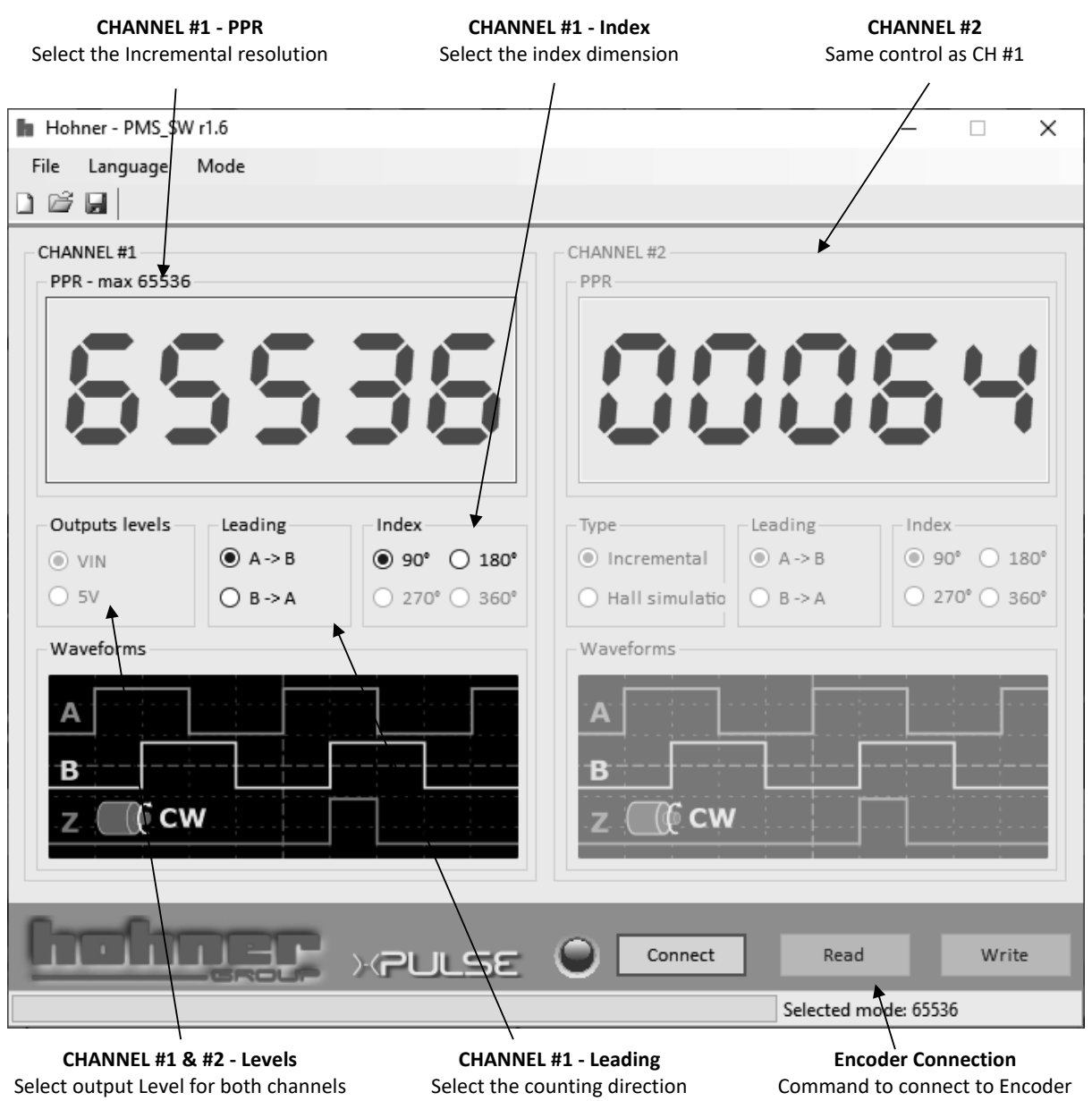

**Software language can be changed by Language menu. Available languages: English, German, Italian, Spain.**

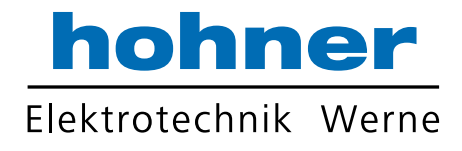

### **Introduction**

The software is intended to program and define the PMS incremental encoders. The software covers all the available features of this encoder as follows:

- Incremental Resolution up to 65536 pulses per revolution. (It depends on encoder type, PR01 version is restricted to 2048 ppr, PR02 is restricted to 65536 and PR03 to 10000 ppr)
- Selectable counting direction (A leading B or B leading A)
- Selectable index dimension in 2 steps: 90° (locked to A and B), 180° (locked to A).
- Motor feedback signal: outputs can be configured to simulate hall sensors, instead of normal incremental signals
- Up to 6 differential outputs
- Up to 2 encoder channels. Each channel is completely independent

All following instructions are applicable to both channels (except for Motor Feedback target, that is available only for CH #2)

#### **Note**

### **PPR**

Type in the resolution required

Maximum number depends on encoder version (PR0x) and output target, as follow:

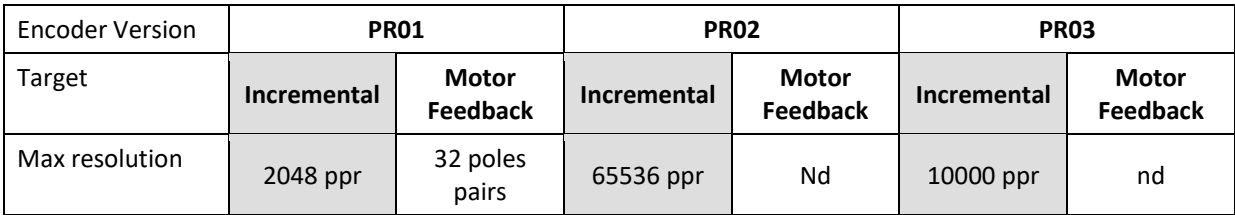

**Note**

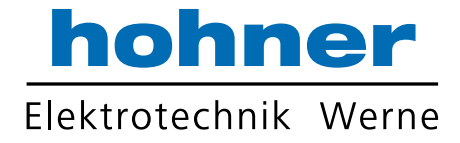

# **LEVELS**

Choose the radio button for the required outputs Levels Options:

- 5V: output levels to 5V
- VIN: output levels follow VIN

#### **Note**

This selection is common for both channels

### **TARGET**

Choose the radio button for the required target type Options:

- Incremental for standard incremental encoder signals
- Motor Feedback for Hall simulation signals

#### **Note**

Only available on Channel #2

### **LEADING**

Choose the radio button for the required counting direction Options:

- A leading B
- B leading A

#### **Note**

### **INDEX**

Choose the radio button for the required format of the index channel (also known as 'O' or 'Z' or Marker) Option:

- 90 $\degree$  (Locked to A<sub>high</sub> and B<sub>high</sub>)
- $\bullet$  180° (Locked to A<sub>high</sub>)

#### **Note**

This option is not available if Motor Feedback target type is selected

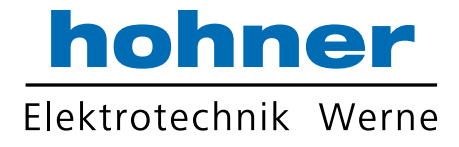

# **WAVEFORM**

Here there is a schematic drawing of expected waveform based on previous selections

**Note**

# **OFFLINE Setup**

User can select this via the 'Mode' menu This allows programming and saving of the encoder parameters for future use

**Note**

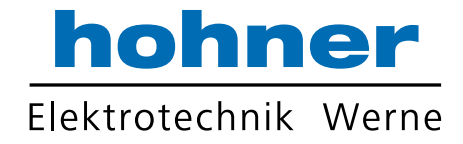

# **ENCODER CONNECTION**

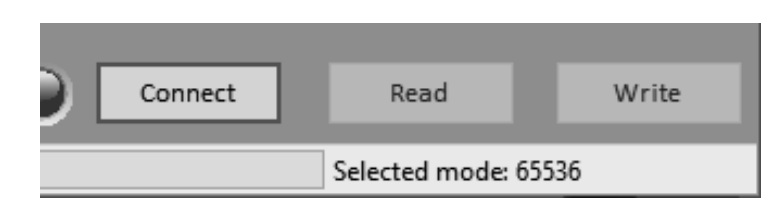

Here you can connect to the encoder via USB

Before connect check that the drivers are installed. Windows should automatically install it, but if not it is located here: http://www.ftdichip.com/Drivers/D2XX.htm

Encoder is correctly recognized when it appears in 'Devices and Printers' in the Control Panel as 'PMS' below:

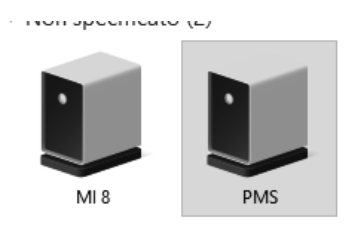

#### **CONNECT**

Click the connect button to connect with your encoder. If the PMS encoder is found then a window shows the encoder information.

Only one encoder must be connected to computer at one time.

## **ENCODER DETECTED**  $\times$ Firmware rev: 52<br>Incremental Channels: 1 - (max PPR: 65536)  $\begin{array}{|c|c|} \hline \circ\kappa \end{array}$

#### **READ**

Click here to read back setup data from the encoder

#### **WRITE**

Click here to program the set up data to the connected encoder. Do not disconnect the encoder until completed.

#### **Note**

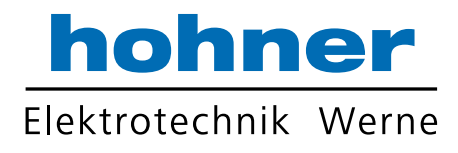

# **Revision History**

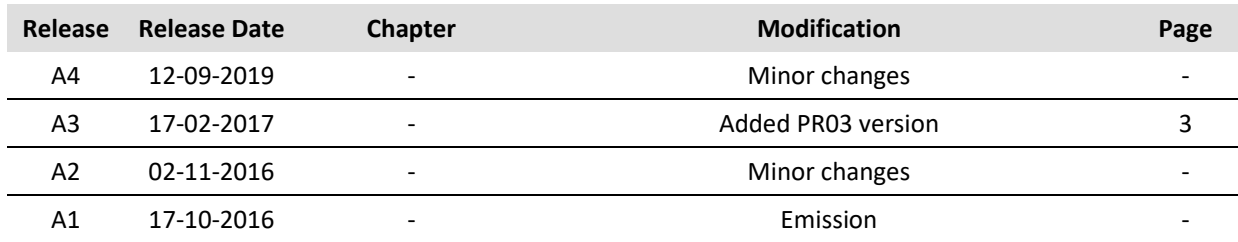

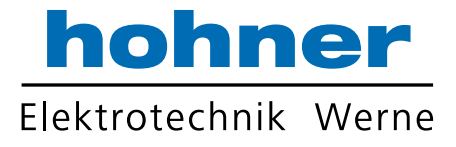

Hohner Elektrotechnik GmbH Gewerbehof 1 59368 Werne Phone +49 - 2389 - 9878-0 Fax +49 - 2389 - 9878-27 E-Mail info@hohner-elektrotechnik.de Web www.hohner-elektrotechnik.de